## **CSV Templates**

A CSV is a comma-separated value file which allows data to be saved in a structured table format.

Traditionally, CSV templates take the form of a text file containing information separated by commas.

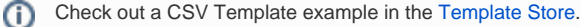

## Xporter for Jira supports CSV templates

You can export CSV templates. As you know, CSV is smaller and simpler to implement and parse. It's processed by many software applications. Furthermore, it provides a straightforward information schema.

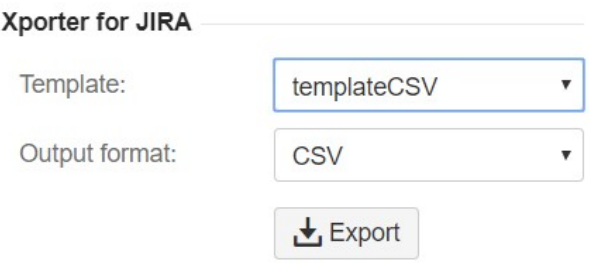

CSV extension files can be used on every action of the Xporter for Jira .

- Single Issue
- Multiple Issue
- Schedule Reports
- Post functions

## How does it work?

To create CSV templates, add mappings the same way you do with Excel templates.

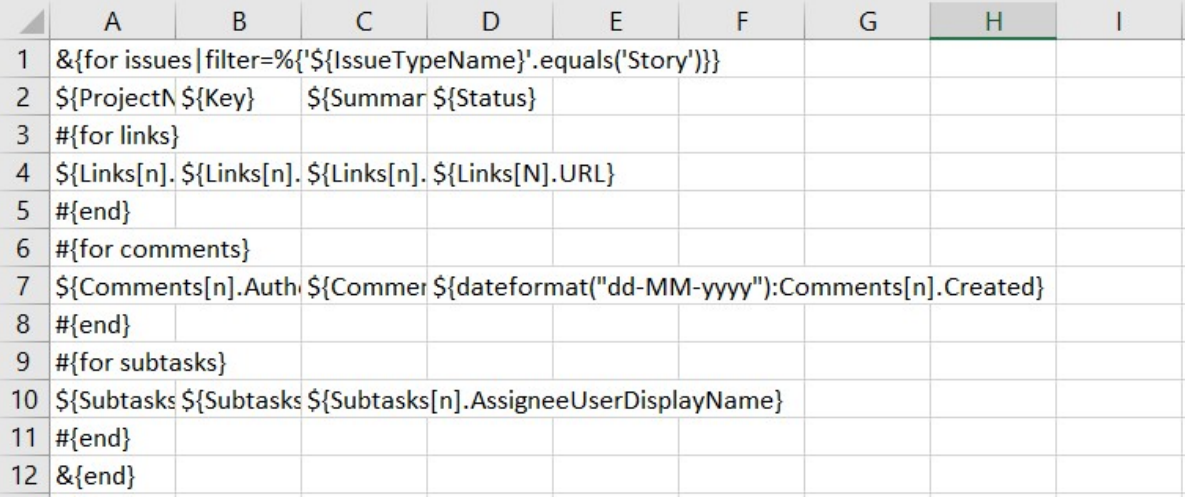

After creating the desired template, save with a csv extension. You'll get a corresponding csv report:

```
&{for issues|filter=%{'${IssueTypeName}'.equals('Story')}};;;
 12^{\circ}${ProjectName}; ${Key}; ${Summary}; ${Status}
 3#{for links};4^{\circ}${Links[n].LinkType};${Links[n].Key};${Links[n].Summary};${Links[N].URL}
 5<sup>5</sup>#{end};;;;
 6#{for comments};7\overline{ }# {Comments[n].Author};;$ {Comments[n].Body};"$ {dateformat (""dd-MM-yyyy"") :Comments[n].Created}"
 \theta#{end};;;;
 \mathfrak g#{for \text{ subtasks}};;
10\,${Subtasks[n].Key};${Subtasks[n].Summary};${Subtasks[n].AssigneeUserDisplayName};
11
     #{end};;;
12\,s\{\text{end}\};;;
```
Sometimes, you may want to export multiple issues, without reproducing some sections of the template. This can be useful if you want to export multiple issues, and place the issues of a specific issue type (e.g., Story) in a section of the template.

As you can see above, \${Summary}, \${Key} and \${Status} are mappings used on Word templates. However, Xporter for Jira allows you to export current fields defined on your Jira instance.

## Below is an example of the expected result:

DENO TESTE,DENO-15,"As a scrum master, I can see the progress of a sprint via the Burndoon Chart >> Click ""Reports"" to view the Burndoon Chart",Done,Story,Nedium,14-09-2017<br>sdmin,,Joined Sample Sprint 2 7 days 9 hours 10

- 
- 
- 
- |admin, Josef Jampi Sprint 2 days } boars 10 Ranks spp.11-9-2017.<br>|admin.701518-11, As a serve a possession of a sprint variable "Quick Hitera" above > Fry clicking the "Chip Marsen" for the Ranks of The Chip Marsen (100 P
-